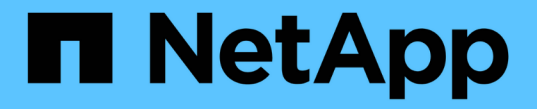

# 스토리지 풀 구성 StorageGRID 11.5

NetApp April 11, 2024

This PDF was generated from https://docs.netapp.com/ko-kr/storagegrid-115/ilm/what-storage-poolis.html on April 11, 2024. Always check docs.netapp.com for the latest.

# 목차

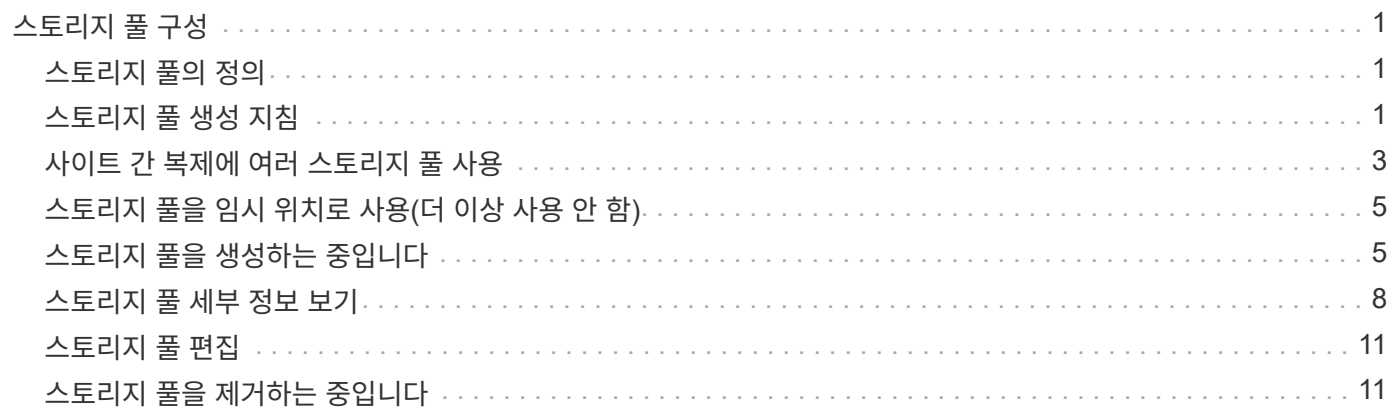

# <span id="page-2-0"></span>스토리지 풀 구성

ILM 규칙을 정의할 때 스토리지 풀을 사용하여 오브젝트를 저장할 위치를 지정합니다. 스토리지 풀을 생성하기 전에 스토리지 풀 지침을 검토해야 합니다.

- ["](#page-2-1)[스토리지](#page-2-1) [풀의](#page-2-1) [정의](#page-2-1)["](#page-2-1)
- ["](#page-2-2)[스토리지](#page-2-2) [풀](#page-2-2) [생성](#page-2-2) [지침](#page-2-2)["](#page-2-2)
- ["](#page-4-0)[사이트](#page-4-0) [간](#page-4-0) [복제에](#page-4-0) [여러](#page-4-0) [스토리지](#page-4-0) [풀](#page-4-0) [사용](#page-4-0)["](#page-4-0)
- ["](#page-6-0)[스토리지](#page-6-0) [풀을](#page-6-0) [임시](#page-6-0) [위치로](#page-6-0) [사용](#page-6-0)[\(](#page-6-0)[더](#page-6-0) [이상](#page-6-0) [사용](#page-6-0) [안](#page-6-0) [함](#page-6-0)[\)"](#page-6-0)
- ["](#page-6-1)[스토리지](#page-6-1) [풀을](#page-6-1) [생성하는](#page-6-1) [중입니다](#page-6-1)["](#page-6-1)
- ["](#page-9-0)[스토리지](#page-9-0) [풀](#page-9-0) [세부](#page-9-0) [정보](#page-9-0) [보기](#page-9-0)["](#page-9-0)
- ["](#page-12-0)[스토리지](#page-12-0) [풀](#page-12-0) [편집](#page-12-0)["](#page-12-0)
- ["](#page-12-1)[스토리지](#page-12-1) [풀을](#page-12-1) [제거하는](#page-12-1) [중입니다](#page-12-1)["](#page-12-1)

### <span id="page-2-1"></span>스토리지 풀의 정의

스토리지 풀은 스토리지 노드 또는 아카이브 노드의 논리적 그룹입니다. 스토리지 풀을 구성하여 StorageGRID 시스템에서 객체 데이터를 저장하는 위치와 사용된 스토리지 유형을 결정합니다.

스토리지 풀에는 두 가지 특성이 있습니다.

- \* 스토리지 등급 \*: 스토리지 노드의 경우 백업 스토리지의 상대적 성능을 나타냅니다.
- \* 사이트 \*: 오브젝트를 저장할 데이터 센터.

스토리지 풀은 ILM 규칙에 따라 오브젝트 데이터가 저장되는 위치를 결정하는 데 사용됩니다. 복제에 대한 ILM 규칙을 구성할 때 스토리지 노드 또는 아카이브 노드를 포함하는 하나 이상의 스토리지 풀을 선택합니다. 삭제 코딩 프로필을 생성할 때 스토리지 노드를 포함하는 스토리지 풀을 선택합니다.

### <span id="page-2-2"></span>스토리지 풀 생성 지침

스토리지 풀을 구성 및 사용할 때는 다음 지침을 따르십시오.

모든 스토리지 풀에 대한 지침입니다

• StorageGRID에는 기본 사이트, 모든 사이트 및 기본 스토리지 등급인 모든 스토리지 노드를 사용하는 기본 스토리지 풀인 모든 스토리지 노드가 포함됩니다. 새 데이터 센터 사이트를 추가할 때마다 모든 스토리지 노드 스토리지 풀이 자동으로 업데이트됩니다.

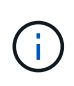

모든 스토리지 노드 스토리지 풀 또는 모든 사이트 사이트를 사용하는 것은 권장되지 않습니다. 이러한 항목은 확장에 추가한 새 사이트를 포함하도록 자동으로 업데이트되기 때문에 원하는 동작이 아닐 수 있습니다. 모든 스토리지 노드 스토리지 풀 또는 기본 사이트를 사용하기 전에 복제된 복사본 및 삭제 코딩 복사본에 대한 지침을 주의 깊게 검토하십시오.

• 스토리지 풀 구성을 가능한 한 단순하게 유지합니다. 필요한 것보다 더 많은 스토리지 풀을 생성하지 마십시오.

- 가능한 한 많은 노드를 포함하는 스토리지 풀을 생성합니다. 각 스토리지 풀에는 둘 이상의 노드가 포함되어야 합니다. 노드가 부족한 스토리지 풀은 노드를 사용할 수 없게 될 경우 ILM 백로그를 유발할 수 있습니다.
- 중복되는 스토리지 풀을 생성하거나 사용하지 마십시오(동일한 노드 중 하나 이상 포함). 스토리지 풀이 중복될 경우 오브젝트 데이터의 복제본이 동일한 노드에 저장될 수 있습니다.

복제된 복제본에 사용되는 스토리지 풀에 대한 지침입니다

- 각 사이트에 대해 다른 스토리지 풀을 생성합니다. 그런 다음 각 규칙의 배치 지침에 하나 이상의 사이트별 스토리지 풀을 지정합니다. 각 사이트에 스토리지 풀을 사용하면 복제된 개체 복사본이 원하는 위치에 정확하게 배치됩니다. 예를 들어, 사이트 손실 방지를 위해 각 사이트에 있는 모든 개체의 복사본이 하나씩 배치됩니다.
- 확장 시 사이트를 추가하는 경우 새 사이트의 새 스토리지 풀을 생성합니다. 그런 다음 ILM 규칙을 업데이트하여 새 사이트에 저장된 개체를 제어합니다.
- 일반적으로 기본 스토리지 풀, 모든 스토리지 노드 또는 기본 사이트, 모든 사이트를 포함하는 스토리지 풀을 사용하지 마십시오.

삭제 코딩 복사본에 사용되는 스토리지 풀에 대한 지침입니다

- 삭제 코딩 데이터에는 아카이브 노드를 사용할 수 없습니다.
- 스토리지 풀에 포함된 스토리지 노드 및 사이트의 수에 따라 사용 가능한 삭제 코딩 체계가 결정됩니다.
- 스토리지 풀에 사이트가 두 개만 포함된 경우 해당 스토리지 풀을 삭제 코딩에 사용할 수 없습니다. 두 개의 사이트가 있는 스토리지 풀에는 삭제 코딩 스키마를 사용할 수 없습니다.
- 일반적으로 기본 스토리지 풀, 모든 스토리지 노드 또는 기본 사이트, 삭제 코딩 프로필의 모든 사이트를 포함하는 스토리지 풀을 사용하지 마십시오.

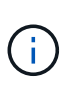

그리드에 사이트가 하나만 포함된 경우 모든 스토리지 노드 스토리지 풀 또는 모든 사이트 기본 사이트를 삭제 코딩 프로파일에서 사용할 수 없습니다. 이 동작은 두 번째 사이트가 추가된 경우 삭제 코딩 프로필이 무효로 되는 것을 방지합니다.

- 처리량이 많은 경우 사이트 간 네트워크 지연 시간이 100ms를 초과하는 경우 여러 사이트를 포함하는 스토리지 풀을 생성하지 않는 것이 좋습니다. 지연 시간이 늘어날수록 StorageGRID에서 TCP 네트워크 처리량이 감소하기 때문에 개체 조각을 생성, 배치 및 검색할 수 있는 속도가 급격하게 줄어듭니다. 처리량 감소는 오브젝트 수집 및 검색의 최대 달성 가능 속도(Ingest 동작으로 Strict 또는 Balanced를 선택한 경우)에 영향을 미치거나 ILM 대기열 백로그(Ingest 동작으로 이중 커밋을 선택한 경우)로 이어질 수 있습니다.
- 가능한 경우 스토리지 풀에 선택한 삭제 코딩 체계에 필요한 최소 스토리지 노드 수보다 많은 수가 포함되어야 합니다. 예를 들어, 6+3 삭제 코딩 체계를 사용하는 경우 9개 이상의 스토리지 노드가 있어야 합니다. 그러나 사이트당 스토리지 노드를 하나 이상 추가하는 것이 좋습니다.
- 가능한 한 사이트 간에 스토리지 노드를 균등하게 분산합니다. 예를 들어, 6+3 삭제 코딩 체계를 지원하려면 세 개 사이트에 세 개 이상의 스토리지 노드를 포함하는 스토리지 풀을 구성합니다.

아카이빙된 복제본에 사용되는 스토리지 풀에 대한 지침입니다

- 스토리지 노드와 아카이브 노드를 모두 포함하는 스토리지 풀은 생성할 수 없습니다. 아카이빙된 복제본에는 아카이브 노드만 포함된 스토리지 풀이 필요합니다.
- 아카이브 노드가 포함된 스토리지 풀을 사용하는 경우 스토리지 노드가 포함된 스토리지 풀에서 하나 이상의 복제된 복사본 또는 삭제 코딩 복사본도 유지 관리해야 합니다.
- 글로벌 S3 오브젝트 잠금 설정이 활성화되어 있고 호환되는 ILM 규칙을 생성하는 경우 아카이브 노드가 포함된

스토리지 풀을 사용할 수 없습니다. S3 오브젝트 잠금을 사용하여 오브젝트를 관리하는 지침을 참조하십시오.

• 아카이브 노드의 타겟 유형이 Cloud Tiering - Simple Storage Service(S3)인 경우 아카이브 노드는 자체 스토리지 풀에 있어야 합니다. StorageGRID 관리 지침을 참조하십시오.

관련 정보

["](https://docs.netapp.com/ko-kr/storagegrid-115/ilm/what-replication-is.html)[복제란](https://docs.netapp.com/ko-kr/storagegrid-115/ilm/what-replication-is.html)["](https://docs.netapp.com/ko-kr/storagegrid-115/ilm/what-replication-is.html)

["](https://docs.netapp.com/ko-kr/storagegrid-115/ilm/what-erasure-coding-is.html)[삭제](https://docs.netapp.com/ko-kr/storagegrid-115/ilm/what-erasure-coding-is.html) [코딩이란](https://docs.netapp.com/ko-kr/storagegrid-115/ilm/what-erasure-coding-is.html) [무엇입니](https://docs.netapp.com/ko-kr/storagegrid-115/ilm/what-erasure-coding-is.html)까["](https://docs.netapp.com/ko-kr/storagegrid-115/ilm/what-erasure-coding-is.html)

["](https://docs.netapp.com/ko-kr/storagegrid-115/ilm/what-erasure-coding-schemes-are.html)[어](https://docs.netapp.com/ko-kr/storagegrid-115/ilm/what-erasure-coding-schemes-are.html)[떤](https://docs.netapp.com/ko-kr/storagegrid-115/ilm/what-erasure-coding-schemes-are.html) [삭제](https://docs.netapp.com/ko-kr/storagegrid-115/ilm/what-erasure-coding-schemes-are.html) [코딩](https://docs.netapp.com/ko-kr/storagegrid-115/ilm/what-erasure-coding-schemes-are.html) [구성인지](https://docs.netapp.com/ko-kr/storagegrid-115/ilm/what-erasure-coding-schemes-are.html)["](https://docs.netapp.com/ko-kr/storagegrid-115/ilm/what-erasure-coding-schemes-are.html)

["](#page-4-0)[사이트](#page-4-0) [간](#page-4-0) [복제에](#page-4-0) [여러](#page-4-0) [스토리지](#page-4-0) [풀](#page-4-0) [사용](#page-4-0)["](#page-4-0)

["](#page-6-0)[스토리지](#page-6-0) [풀을](#page-6-0) [임시](#page-6-0) [위치로](#page-6-0) [사용](#page-6-0)[\(](#page-6-0)[더](#page-6-0) [이상](#page-6-0) [사용](#page-6-0) [안](#page-6-0) [함](#page-6-0)[\)"](#page-6-0)

["S3](https://docs.netapp.com/ko-kr/storagegrid-115/ilm/managing-objects-with-s3-object-lock.html) [오브젝트](https://docs.netapp.com/ko-kr/storagegrid-115/ilm/managing-objects-with-s3-object-lock.html) [잠금으로](https://docs.netapp.com/ko-kr/storagegrid-115/ilm/managing-objects-with-s3-object-lock.html) [오브젝트](https://docs.netapp.com/ko-kr/storagegrid-115/ilm/managing-objects-with-s3-object-lock.html) [관리](https://docs.netapp.com/ko-kr/storagegrid-115/ilm/managing-objects-with-s3-object-lock.html)["](https://docs.netapp.com/ko-kr/storagegrid-115/ilm/managing-objects-with-s3-object-lock.html)

["StorageGRID](https://docs.netapp.com/ko-kr/storagegrid-115/admin/index.html) [관리](https://docs.netapp.com/ko-kr/storagegrid-115/admin/index.html)["](https://docs.netapp.com/ko-kr/storagegrid-115/admin/index.html)

### <span id="page-4-0"></span>사이트 간 복제에 여러 스토리지 풀 사용

StorageGRID 구축에 사이트가 두 개 이상 포함된 경우 각 사이트에 대해 스토리지 풀을 생성하고 규칙 배치 지침에 두 스토리지 풀을 모두 지정하여 사이트 손실 보호를 설정할 수 있습니다. 예를 들어, ILM 규칙을 구성하여 두 개의 복제된 복사본을 만들고 두 사이트의 스토리지 풀을 지정하는 경우 각 개체의 복사본이 각 사이트에 배치됩니다. 복제본을 두 개 생성하고 스토리지 풀을 세 개 지정하도록 규칙을 구성하면 복제본이 분산되어 스토리지 풀 간에 디스크 사용량을 분산하고 두 복제본이 서로 다른 사이트에 저장되도록 합니다.

다음 예에서는 ILM 규칙이 두 사이트의 스토리지 노드가 포함된 단일 스토리지 풀에 복제된 오브젝트 복사본을 배치하는 경우 발생할 수 있는 작업을 보여 줍니다. 시스템은 복제된 복사본을 저장할 때 스토리지 풀에서 사용 가능한 노드를 사용하기 때문에 사이트 중 하나에 일부 객체의 모든 복제본을 배치할 수 있습니다. 이 예에서 시스템은 사이트 1의 스토리지 노드에 2개의 AAA 객체 복사본과 사이트 2의 스토리지 노드에 CCC 객체 복사본을 저장했습니다. 사이트 중 하나에 장애가 발생하거나 액세스할 수 없게 되면 객체 BBB만 보호됩니다.

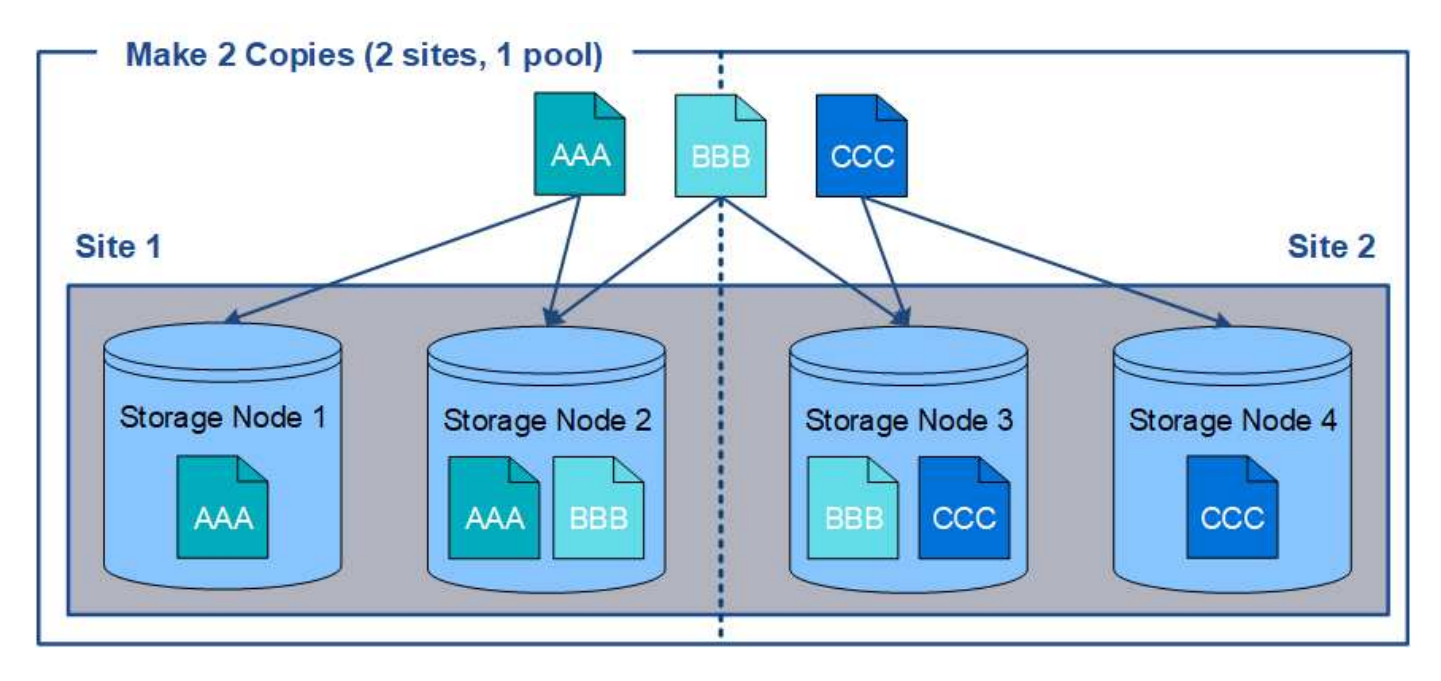

반면, 이 예제에서는 여러 스토리지 풀을 사용할 때 객체가 저장되는 방식을 보여 줍니다. 이 예제에서 ILM 규칙은 각 개체의 복제된 복사본 2개를 생성하고 해당 복사본을 두 스토리지 풀에 분산하도록 지정합니다. 각 스토리지 풀에는 한 사이트의 모든 스토리지 노드가 포함됩니다. 각 개체의 복사본은 각 사이트에 저장되므로 사이트 장애나 액세스 불가능성 으로부터 개체 데이터가 보호됩니다.

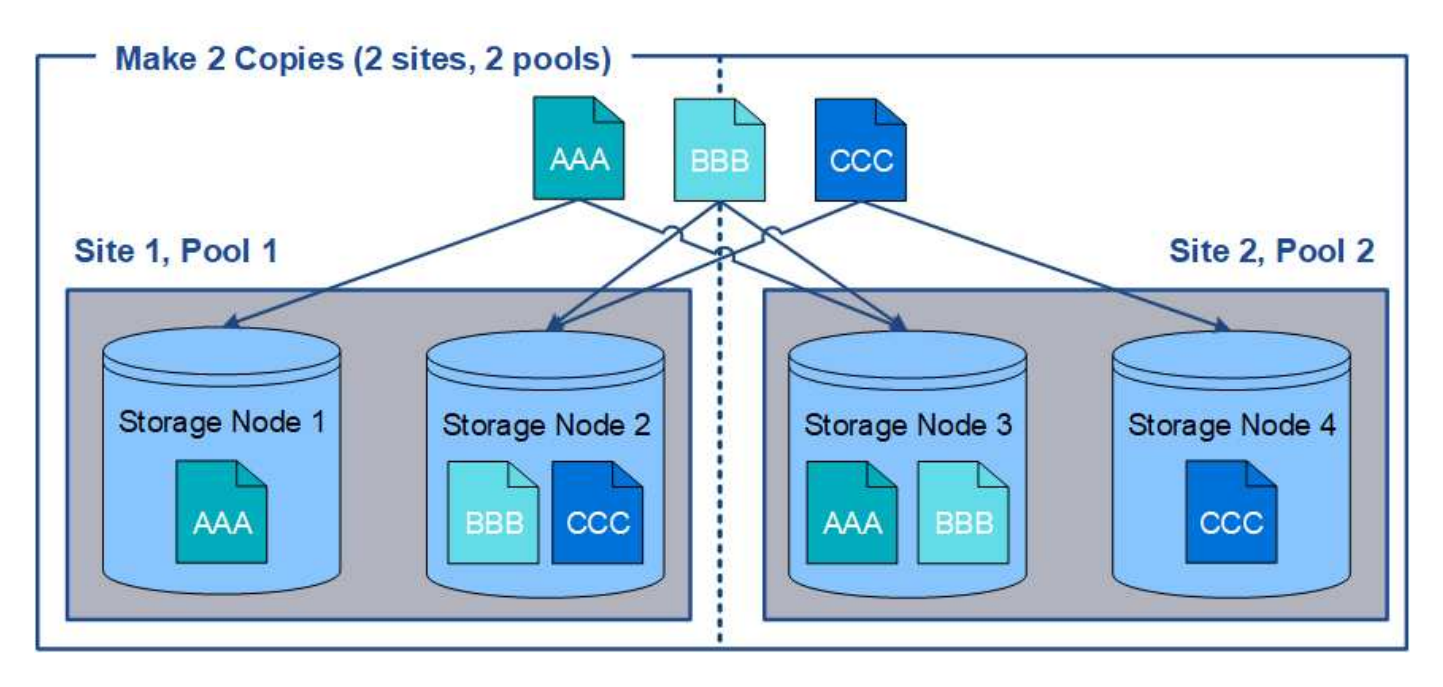

여러 스토리지 풀을 사용할 때는 다음 규칙을 염두에 두십시오.

- n개의 복제본을 생성하는 경우 n 개 이상의 스토리지 풀을 추가해야 합니다. 예를 들어, 규칙이 세 개의 복제본을 만들 수 있도록 구성된 경우 스토리지 풀을 세 개 이상 지정해야 합니다.
- 복제본 수가 스토리지 풀 수와 같으면 객체 복제본 하나가 각 스토리지 풀에 저장됩니다.
- 복제본 수가 스토리지 풀 수보다 적은 경우 시스템은 복제본을 분산하여 풀 간에 디스크 사용량을 균형 있게 유지하고 두 개 이상의 복제본이 동일한 스토리지 풀에 저장되지 않도록 합니다.
- 스토리지 풀이 겹칠 경우(동일한 스토리지 노드 포함) 개체의 모든 복제본이 하나의 사이트에만 저장될 수 있습니다. 선택한 스토리지 풀에 동일한 스토리지 노드가 포함되어 있지 않은지 확인해야 합니다.

# <span id="page-6-0"></span>스토리지 풀을 임시 위치로 사용**(**더 이상 사용 안 함**)**

단일 스토리지 풀이 포함된 개체 배치로 ILM 규칙을 생성할 때 임시 위치로 사용할 두 번째 스토리지 풀을 지정하라는 메시지가 표시됩니다.

임시 위치는 더 이상 사용되지 않으며 향후 릴리즈에서 제거될 예정입니다. 새 ILM 규칙을 위한 임시 위치로 스토리지 풀을 선택해서는 안 됩니다.

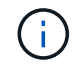

ILM 규칙 생성 마법사의 3단계(Strict 수집 동작)를 선택하면 임시 위치가 무시됩니다.

관련 정보

["](https://docs.netapp.com/ko-kr/storagegrid-115/ilm/data-protection-options-for-ingest.html)[데이터](https://docs.netapp.com/ko-kr/storagegrid-115/ilm/data-protection-options-for-ingest.html) [보호를](https://docs.netapp.com/ko-kr/storagegrid-115/ilm/data-protection-options-for-ingest.html) [위한](https://docs.netapp.com/ko-kr/storagegrid-115/ilm/data-protection-options-for-ingest.html) [수집](https://docs.netapp.com/ko-kr/storagegrid-115/ilm/data-protection-options-for-ingest.html) [옵션](https://docs.netapp.com/ko-kr/storagegrid-115/ilm/data-protection-options-for-ingest.html)["](https://docs.netapp.com/ko-kr/storagegrid-115/ilm/data-protection-options-for-ingest.html)

## <span id="page-6-1"></span>스토리지 풀을 생성하는 중입니다

스토리지 풀을 생성하여 StorageGRID 시스템에서 오브젝트 데이터를 저장하는 위치와 사용된 스토리지 유형을 결정합니다. 각 스토리지 풀에는 하나 이상의 사이트와 하나 이상의 스토리지 등급이 포함됩니다.

필요한 것

- 지원되는 브라우저를 사용하여 Grid Manager에 로그인해야 합니다.
- 특정 액세스 권한이 있어야 합니다.
- 스토리지 풀을 생성하기 위한 지침을 검토해야 합니다.

이 작업에 대해

스토리지 풀은 오브젝트 데이터가 저장되는 위치를 결정합니다. 필요한 스토리지 풀 수는 그리드에 있는 사이트 수와 원하는 복제본 유형(복제 또는 삭제 코딩)에 따라 달라집니다.

- 복제 및 단일 사이트 삭제 코딩의 경우 각 사이트에 대한 스토리지 풀을 생성합니다. 예를 들어, 복제된 오브젝트 복사본을 세 사이트에 저장하려면 세 개의 스토리지 풀을 생성합니다.
- 3개 이상의 사이트에서 삭제 코딩하려면 각 사이트에 대한 항목이 포함된 스토리지 풀 하나를 생성합니다. 예를 들어, 세 사이트에서 오브젝트를 삭제하려면 스토리지 풀 하나를 생성합니다. 더하기 아이콘을 선택합니다 ➡ 각 사이트에 대한 항목을 추가합니다.

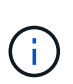

삭제 코딩 프로필에 사용할 스토리지 풀의 기본 모든 사이트 사이트를 포함하지 마십시오. 대신 삭제 코딩 데이터를 저장할 각 사이트의 스토리지 풀에 별도의 항목을 추가합니다. 을 참조하십시오 이 단계 예를 들어,

• 스토리지 등급이 두 개 이상인 경우 단일 사이트에서 서로 다른 스토리지 등급이 포함된 스토리지 풀을 생성하지 마십시오.

["](#page-2-2)[스토리지](#page-2-2) [풀](#page-2-2) [생성](#page-2-2) [지침](#page-2-2)["](#page-2-2)

단계

1. ILM \* > \* 스토리지 풀 \* 을 선택합니다.

### 스토리지 풀 페이지가 나타나고 정의된 모든 스토리지 풀이 나열됩니다.

Storage Pools

#### **Storage Pools**

A storage pool is a logical group of Storage Nodes or Archive Nodes and is used in ILM rules to determine where object data is stored.

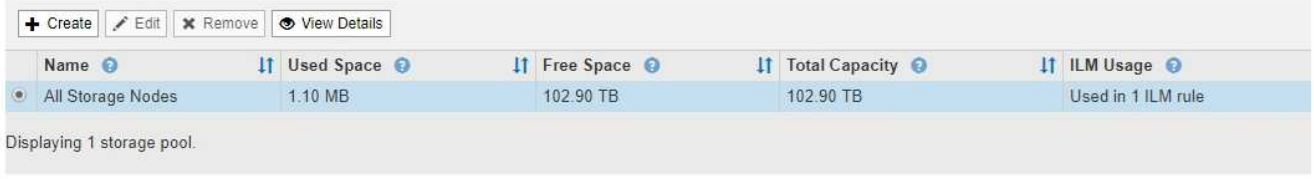

#### Cloud Storage Pools

You can add Cloud Storage Pools to ILM rules to store objects outside of the StorageGRID system. A Cloud Storage Pool defines how to access the external bucket or container where objects will be stored.

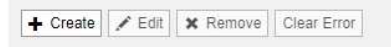

No Cloud Storage Pools found.

목록에는 시스템 기본 스토리지 풀, 시스템 기본 사이트, 모든 사이트, 기본 스토리지 등급인 모든 스토리지 노드를 사용하는 모든 스토리지 노드가 포함됩니다.

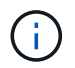

모든 스토리지 노드 스토리지 풀은 새 데이터 센터 사이트를 추가할 때마다 자동으로 업데이트되므로 ILM 규칙에서 이 스토리지 풀을 사용하는 것은 권장되지 않습니다.

2. 새 스토리지 풀을 생성하려면 \* Create \* 를 선택합니다.

Create Storage Pool 대화상자가 나타납니다.

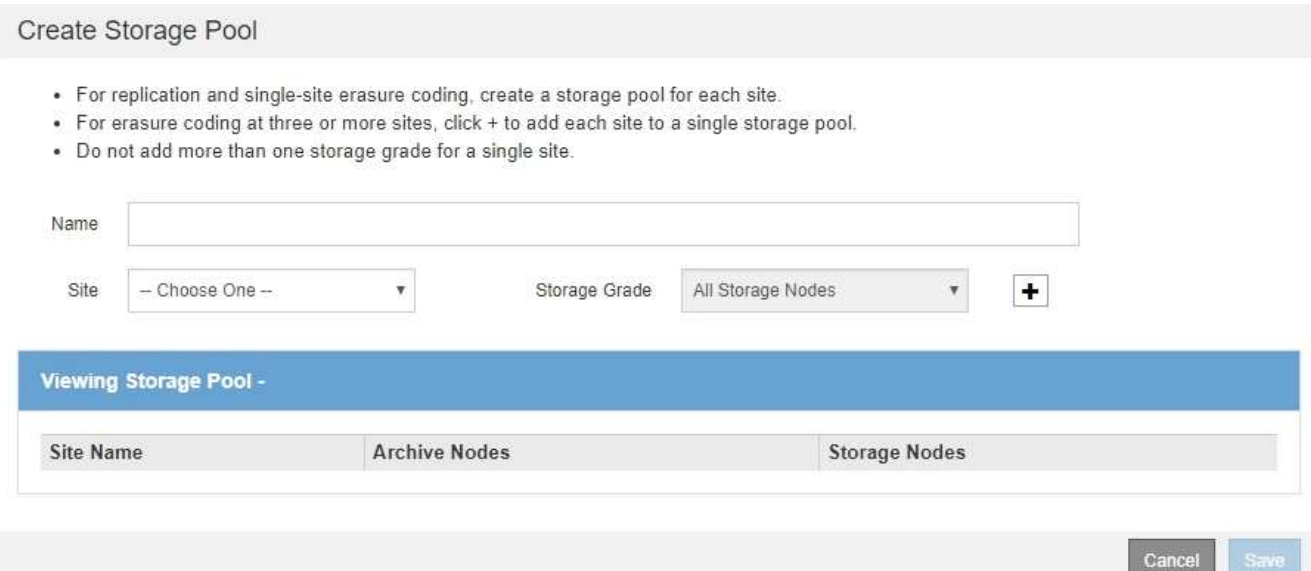

3. 스토리지 풀의 고유한 이름을 입력합니다.

삭제 코딩 프로필 및 ILM 규칙을 구성할 때 쉽게 식별할 수 있는 이름을 사용하십시오.

4. Site \* (사이트 \*) 드롭다운 목록에서 이 스토리지 풀의 사이트를 선택합니다.

사이트를 선택하면 테이블의 스토리지 노드 및 아카이브 노드 수가 자동으로 업데이트됩니다.

5. ILM 규칙이 이 스토리지 풀을 사용하는 경우 \* 스토리지 등급 \* 드롭다운 목록에서 사용할 스토리지 유형을 선택합니다.

기본 모든 스토리지 노드 스토리지 등급에는 선택한 사이트의 모든 스토리지 노드가 포함됩니다. 기본 아카이브 노드 스토리지 평점에는 선택한 사이트의 모든 아카이브 노드가 포함됩니다. 그리드에 스토리지 노드에 대한 추가 스토리지 점수를 생성한 경우 해당 스토리지 등급이 드롭다운에 나열됩니다.

6. 다중 사이트 삭제 코딩 프로파일에서 스토리지 풀을 사용하려면 을 선택합니다 + 각 사이트에 대한 항목을 스토리지 풀에 추가합니다.

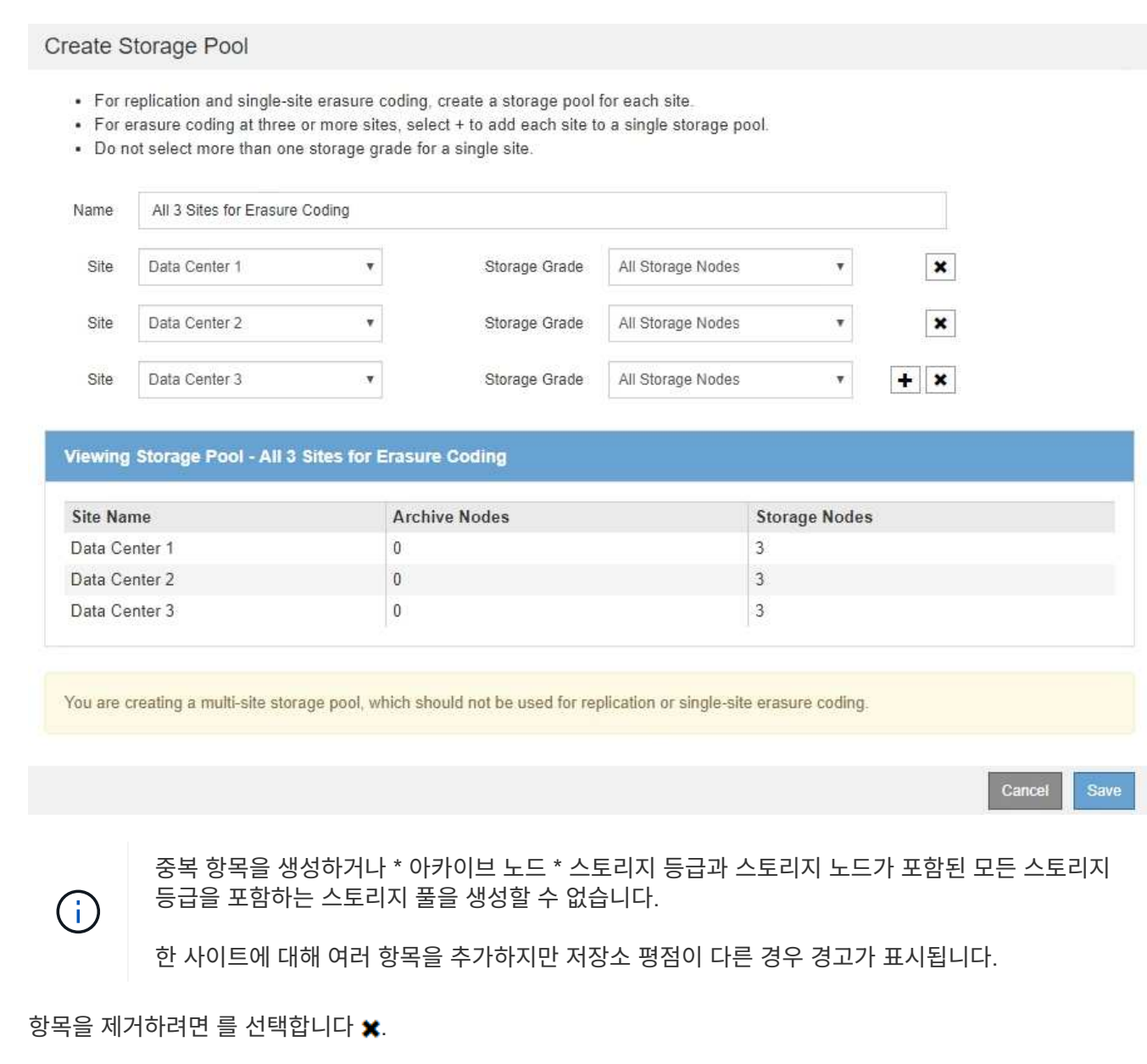

7. 선택 사항에 만족하면 \* 저장 \* 을 선택합니다.

새 스토리지 풀이 목록에 추가됩니다.

### <span id="page-9-0"></span>스토리지 풀 세부 정보 보기

스토리지 풀의 세부 정보를 확인하여 스토리지 풀이 사용되는 위치를 확인하고 포함된 노드와 스토리지 등급을 확인할 수 있습니다.

필요한 것

- 지원되는 브라우저를 사용하여 Grid Manager에 로그인해야 합니다.
- 특정 액세스 권한이 있어야 합니다.

단계

1. ILM \* > \* 스토리지 풀 \* 을 선택합니다.

스토리지 풀 페이지가 나타납니다. 이 페이지에는 정의된 모든 스토리지 풀이 나열됩니다.

Storage Pools

**Storage Pools** 

A storage pool is a logical group of Storage Nodes or Archive Nodes and is used in ILM rules to determine where object data is stored.

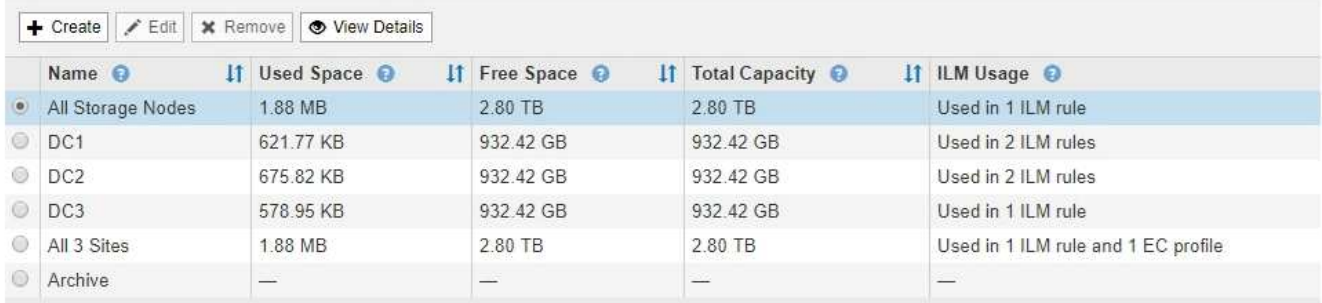

Displaying 6 storage pools.

#### Cloud Storage Pools

You can add Cloud Storage Pools to ILM rules to store objects outside of the StorageGRID system. A Cloud Storage Pool defines how to access the external bucket or container where objects will be stored.

+ Create | / Edit | \* Remove | Clear Error

No Cloud Storage Pools found.

- 이 표에는 스토리지 노드가 포함된 각 스토리지 풀에 대한 다음 정보가 포함되어 있습니다.
	- \* 이름 \*: 스토리지 풀의 고유한 표시 이름입니다.
	- \* Used Space \*: 스토리지 풀에 객체를 저장하는 데 현재 사용 중인 공간의 양입니다.
	- \* 여유 공간 \*: 스토리지 풀에 객체를 저장하는 데 사용할 수 있는 남아 있는 공간 크기입니다.
	- \* 총 용량 \*: 스토리지 풀의 크기로, 스토리지 풀의 모든 노드에 대해 오브젝트 데이터에 사용할 수 있는 총 공간의 양과 같습니다.
	- \* ILM 사용법 \*: 스토리지 풀이 현재 사용 중인 방법 스토리지 풀이 사용되지 않거나 하나 이상의 ILM 규칙, 삭제

코딩 프로필 또는 둘 다에서 사용될 수 있습니다.

 $\left( \begin{array}{c} 1 \end{array} \right)$ 

사용 중인 스토리지 풀은 제거할 수 없습니다.

2. 특정 스토리지 풀에 대한 세부 정보를 보려면 해당 라디오 버튼을 선택하고 \* View Details \* 를 선택합니다.

스토리지 풀 세부 정보 모달 이 나타납니다.

3. 포함된 \* 노드 \* 탭을 보고 스토리지 풀에 포함된 스토리지 노드 또는 아카이브 노드에 대해 알아보십시오.

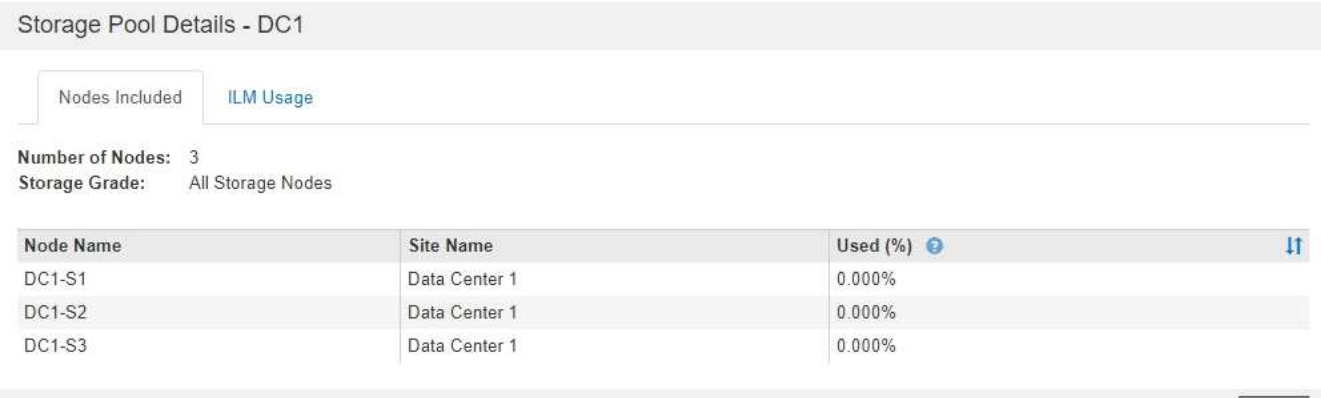

표에는 각 노드에 대한 다음 정보가 나와 있습니다.

- 노드 이름
- 사이트 이름
- 사용됨(%): 스토리지 노드의 경우 사용된 오브젝트 데이터에 대한 총 사용 가능 공간의 비율입니다. 이 값에는 개체 메타데이터가 포함되지 않습니다.

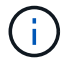

각 스토리지 노드에 대해 사용된 스토리지 객체 데이터 차트에도 동일한 사용된(%) 값이 표시됩니다(\* 노드 \* > \* 스토리지 노드 \* > \* 스토리지 \* 선택).

4. ILM Usage \* 탭을 선택하여 스토리지 풀이 현재 ILM 규칙 또는 삭제 코딩 프로파일에서 사용되고 있는지 확인합니다.

이 예에서는 DC1 스토리지 풀이 세 가지 ILM 규칙, 즉 활성 ILM 정책에 있는 두 가지 규칙과 활성 정책에 없는 한 가지 규칙에 사용됩니다.

 $\Box$ 

Nodes Included

ILM Rules Using the Storage Pool

The following ILM rules in the active ILM policy (Example ILM policy) use this storage pool.

- + 3 copies for Account01
- · 2 copies for smaller objects

1 ILM rule that is not in the active ILM policy uses this storage pool.

ILM Usage

If you want to remove this storage pool, you must delete or edit every rule where it is used. Go to the ILM Rules page G.

#### EC Profiles Using the Storage Pool

No Erasure Coding profiles use this storage pool.

Cio

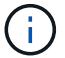

ILM 규칙에 사용되는 스토리지 풀은 제거할 수 없습니다.

이 예에서는 삭제 코딩 프로파일에서 3개 사이트 스토리지 풀을 모두 사용합니다. 그러면 삭제 코딩 프로파일이 활성 ILM 정책의 한 ILM 규칙에 의해 사용됩니다.

Storage Pool Details - All 3 Sites

Nodes Included ILM Usage

ILM Rules Using the Storage Pool

The following ILM rules in the active ILM policy (Example ILM policy) use this storage pool.

· EC larger objects

If you want to remove this storage pool, you must delete or edit every rule where it is used. Go to the ILM Rules page G.

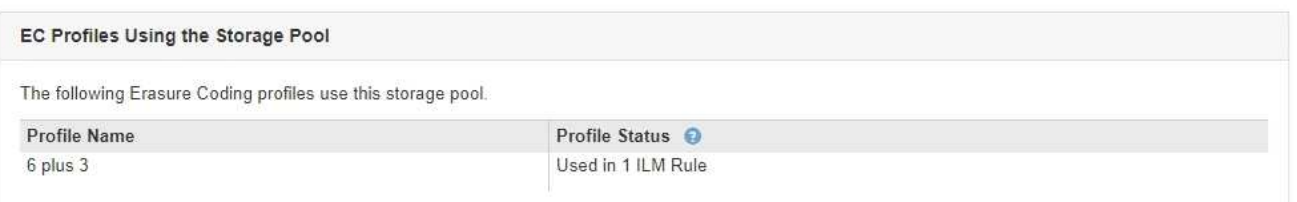

Clo

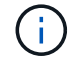

삭제 코딩 프로파일에서 스토리지 풀을 사용하는 경우에는 스토리지 풀을 제거할 수 없습니다.

5. 필요한 경우 \* ILM 규칙 페이지 \* 로 이동하여 스토리지 풀을 사용하는 모든 규칙에 대해 알아보고 관리하십시오.

ILM 규칙 작업에 대한 지침을 참조하십시오.

6. 스토리지 풀 세부 정보를 모두 확인했으면 \* Close \* 를 선택합니다.

관련 정보 ["ILM](https://docs.netapp.com/ko-kr/storagegrid-115/ilm/working-with-ilm-rules-and-ilm-policies.html) [규칙](https://docs.netapp.com/ko-kr/storagegrid-115/ilm/working-with-ilm-rules-and-ilm-policies.html) [및](https://docs.netapp.com/ko-kr/storagegrid-115/ilm/working-with-ilm-rules-and-ilm-policies.html) [ILM](https://docs.netapp.com/ko-kr/storagegrid-115/ilm/working-with-ilm-rules-and-ilm-policies.html) 정[책](https://docs.netapp.com/ko-kr/storagegrid-115/ilm/working-with-ilm-rules-and-ilm-policies.html) [작업](https://docs.netapp.com/ko-kr/storagegrid-115/ilm/working-with-ilm-rules-and-ilm-policies.html)["](https://docs.netapp.com/ko-kr/storagegrid-115/ilm/working-with-ilm-rules-and-ilm-policies.html)

## <span id="page-12-0"></span>스토리지 풀 편집

스토리지 풀을 편집하여 이름을 변경하거나 사이트 및 스토리지 등급을 업데이트할 수 있습니다.

필요한 것

- 지원되는 브라우저를 사용하여 Grid Manager에 로그인해야 합니다.
- 특정 액세스 권한이 있어야 합니다.
- 스토리지 풀을 생성하기 위한 지침을 검토해야 합니다.
- 활성 ILM 정책의 규칙에 의해 사용되는 스토리지 풀을 편집하려면 변경 사항이 오브젝트 데이터 배치에 어떤 영향을 미치는지 고려해야 합니다.

이 작업에 대해

활성 ILM 정책에 사용되는 스토리지 풀에 새 스토리지 등급을 추가하는 경우 새 스토리지 등급의 스토리지 노드가 자동으로 사용되지 않는다는 점에 유의하십시오. StorageGRID에서 새 스토리지 등급을 사용하도록 강제하려면 편집된 스토리지 풀을 저장한 후 새 ILM 정책을 활성화해야 합니다.

### 단계

1. ILM \* > \* 스토리지 풀 \* 을 선택합니다.

스토리지 풀 페이지가 나타납니다.

2. 편집할 스토리지 풀의 라디오 버튼을 선택합니다.

모든 스토리지 노드 스토리지 풀은 편집할 수 없습니다.

- 3. 편집 \* 을 선택합니다.
- 4. 필요에 따라 스토리지 풀 이름을 변경합니다.
- 5. 필요에 따라 다른 사이트 및 저장 등급을 선택합니다.

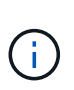

스토리지 풀이 삭제 코딩 프로필에 사용되고 변경 시 삭제 코딩 체계가 유효하지 않게 되는 경우 사이트 또는 스토리지 등급을 변경할 수 없습니다. 예를 들어, 삭제 코딩 프로필에 사용된 스토리지 풀에 현재 사이트가 하나뿐인 스토리지 평점이 포함되어 있는 경우 삭제 코딩 체계가 유효하지 않게 되므로 두 개의 사이트에 스토리지 평점을 사용할 수 없습니다.

6. 저장 \* 을 선택합니다.

작업을 마친 후

활성 ILM 정책에 사용된 스토리지 풀에 새 스토리지 등급을 추가한 경우 새 ILM 정책을 활성화하여 StorageGRID이 새 스토리지 등급을 사용하도록 강제합니다. 예를 들어, 기존 ILM 정책을 클론 복제한 다음 클론을 활성화합니다.

### <span id="page-12-1"></span>스토리지 풀을 제거하는 중입니다

사용되지 않는 스토리지 풀을 제거할 수 있습니다.

필요한 것

- 지원되는 브라우저를 사용하여 Grid Manager에 로그인해야 합니다.
- 특정 액세스 권한이 있어야 합니다.

### 단계

1. ILM \* > \* 스토리지 풀 \* 을 선택합니다.

스토리지 풀 페이지가 나타납니다.

2. 표에서 ILM 사용 열을 확인하여 스토리지 풀을 제거할 수 있는지 확인합니다.

스토리지 풀이 ILM 규칙 또는 삭제 코딩 프로파일에서 사용 중인 경우에는 스토리지 풀을 제거할 수 없습니다. 필요한 경우 \* View Details \* > \* ILM Usage \* 를 선택하여 스토리지 풀이 사용되는 위치를 확인합니다.

- 3. 제거하려는 스토리지 풀을 사용하지 않는 경우 라디오 버튼을 선택합니다.
- 4. 제거 \* 를 선택합니다.
- 5. OK \* 를 선택합니다.

Copyright © 2024 NetApp, Inc. All Rights Reserved. 미국에서 인쇄됨 본 문서의 어떠한 부분도 저작권 소유자의 사전 서면 승인 없이는 어떠한 형식이나 수단(복사, 녹음, 녹화 또는 전자 검색 시스템에 저장하는 것을 비롯한 그래픽, 전자적 또는 기계적 방법)으로도 복제될 수 없습니다.

NetApp이 저작권을 가진 자료에 있는 소프트웨어에는 아래의 라이센스와 고지사항이 적용됩니다.

본 소프트웨어는 NetApp에 의해 '있는 그대로' 제공되며 상품성 및 특정 목적에의 적합성에 대한 명시적 또는 묵시적 보증을 포함하여(이에 제한되지 않음) 어떠한 보증도 하지 않습니다. NetApp은 대체품 또는 대체 서비스의 조달, 사용 불능, 데이터 손실, 이익 손실, 영업 중단을 포함하여(이에 국한되지 않음), 이 소프트웨어의 사용으로 인해 발생하는 모든 직접 및 간접 손해, 우발적 손해, 특별 손해, 징벌적 손해, 결과적 손해의 발생에 대하여 그 발생 이유, 책임론, 계약 여부, 엄격한 책임, 불법 행위(과실 또는 그렇지 않은 경우)와 관계없이 어떠한 책임도 지지 않으며, 이와 같은 손실의 발생 가능성이 통지되었다 하더라도 마찬가지입니다.

NetApp은 본 문서에 설명된 제품을 언제든지 예고 없이 변경할 권리를 보유합니다. NetApp은 NetApp의 명시적인 서면 동의를 받은 경우를 제외하고 본 문서에 설명된 제품을 사용하여 발생하는 어떠한 문제에도 책임을 지지 않습니다. 본 제품의 사용 또는 구매의 경우 NetApp에서는 어떠한 특허권, 상표권 또는 기타 지적 재산권이 적용되는 라이센스도 제공하지 않습니다.

본 설명서에 설명된 제품은 하나 이상의 미국 특허, 해외 특허 또는 출원 중인 특허로 보호됩니다.

제한적 권리 표시: 정부에 의한 사용, 복제 또는 공개에는 DFARS 252.227-7013(2014년 2월) 및 FAR 52.227- 19(2007년 12월)의 기술 데이터-비상업적 품목에 대한 권리(Rights in Technical Data -Noncommercial Items) 조항의 하위 조항 (b)(3)에 설명된 제한사항이 적용됩니다.

여기에 포함된 데이터는 상업용 제품 및/또는 상업용 서비스(FAR 2.101에 정의)에 해당하며 NetApp, Inc.의 독점 자산입니다. 본 계약에 따라 제공되는 모든 NetApp 기술 데이터 및 컴퓨터 소프트웨어는 본질적으로 상업용이며 개인 비용만으로 개발되었습니다. 미국 정부는 데이터가 제공된 미국 계약과 관련하여 해당 계약을 지원하는 데에만 데이터에 대한 전 세계적으로 비독점적이고 양도할 수 없으며 재사용이 불가능하며 취소 불가능한 라이센스를 제한적으로 가집니다. 여기에 제공된 경우를 제외하고 NetApp, Inc.의 사전 서면 승인 없이는 이 데이터를 사용, 공개, 재생산, 수정, 수행 또는 표시할 수 없습니다. 미국 국방부에 대한 정부 라이센스는 DFARS 조항 252.227-7015(b)(2014년 2월)에 명시된 권한으로 제한됩니다.

### 상표 정보

NETAPP, NETAPP 로고 및 <http://www.netapp.com/TM>에 나열된 마크는 NetApp, Inc.의 상표입니다. 기타 회사 및 제품 이름은 해당 소유자의 상표일 수 있습니다.